# **Instructions for JC\_STC**

Use the JC\_STC EPAF for changes to an employee's current 99xxx position. JC\_STC is for benefit eligible non-exempt, exempt, and faculty positions.

This EPAF is specifically for employee salary, FTE, Appointment percent, title, Department Code changes, change in ECLS (nonexempt to exempt or vice versa), AY to FY (or vice versa), and putting faculty on sabbatical leave.

| New EPAF Person Selection                                                                                                    | Access Banner SSB New EPAF Creation                                                                       |
|----------------------------------------------------------------------------------------------------|----------------------------------------------------------------------------------------------------|
| Check the box to limit to search an Employee. Enter the Last Name and or First Name, or enter an ID, or enter the SSN/SIN/TIN. Select Go. A percent sign may be used as a wildcard.                                                                                                    |                                                                                                    |
| First Name Last Name ID SSN/SIN/TIN   Image: State of the state of the state of | Use the <b>New EPAF Person Selection</b> search fields to find the employee's A#                          |
| Enter or Generate New ID                                                                                                    |                                                                                                    |
| () * indicates a required field. Enter an ID, select the link to search for an ID, or generate an ID. Enter the Query Date and select the Approval Category. Select Go.                                                                                                    |                                                                                                    |
|                                                                                                    | <b>ID</b> : Enter employee's A# (A# will auto-populate from the <b>New EPAF Person Selection</b> if used) |
|                                                                                                    | <b>Query Date:</b> The Query Date must be the first day of the month to begin payment.                    |
| Generate new ID                                                                                                    | the month to begin payment.                                                                               |
| Query Date *                                                                                                    |                                                                                                    |
| 04/01/2022                                                                                                    | Approval Category: Use drop-down menu to select                                                           |
| Approval Category *                                                                                                    | "Change title, salary, FTE, dpcode, etc on 99                                                             |
| Change title, salary, FTE, dpcode, etc on 99 position, JC_STC                                                                                                    | position, JC_STC"                                                                                         |
| Go                                                                                                    | Click Go                                                                                                  |

#### Assignment Status Chg Process, JC\_STC

| Select | Туре    | Position | Suffix | Title               | Time Sheet<br>Organization | Start<br>Date | End<br>Date | Last Paid<br>Date | Status |
|--------|---------|----------|--------|---------------------|----------------------------|---------------|-------------|-------------------|--------|
|        | Newjob  | Q        |        |                     |                            |               |             |                   |        |
| ~      | Primary | 995463   | 00     | HR Representative I | DPPERS, Human<br>Resources | 09/22/2021    |             | 11/30/2021        | Active |

Assignment Status Chg Process, 995463-00 HR Representative I, Last Paid Date: 11/30/2021

| 04/01/2022              |   | Remove  | 3        | Old Value: 10/01/202 |
|-------------------------|---|---------|----------|----------------------|
|                         |   |         | -        |                      |
| Personnel Date          |   |         |          |                      |
| 04/01/2022              |   | Remove  | Э        | Old Value: 10/01/202 |
| ob Status *             |   |         |          |                      |
| A                       |   | 3 Old V | alue: Ac | tive                 |
| job Change Reason *     |   |         |          |                      |
| EU, Supervisor Update   | * |         |          |                      |
| FTE                     |   |         |          |                      |
| 1                       |   |         |          |                      |
| Appointment Percent     |   |         |          |                      |
| 100                     |   |         |          |                      |
| lob Location            |   |         |          |                      |
| MAIN, Logan Main Campus | ~ |         |          |                      |
| Timesheet Orgn          |   |         |          |                      |
| DPPERS                  | Q |         |          |                      |
| itle                    |   |         |          |                      |
| HR Representative I     |   | ]       |          |                      |
| iours per Pay           |   |         |          |                      |
| 173.33                  |   |         |          |                      |
| nnual Salary            |   |         |          |                      |
| 35360                   |   |         |          |                      |

#### Select Primary 99 Position Click Go

Job Effective Date\*: Must match the Query Date.

**Personnel Date\*:** This is the date the change should have happened if different than the Effective Date. It can be a date in the past.

**Job Status\*:** A (Active) is the default and can't be changed.

Job Change Reason\*: You can view available codes in the drop-down menu.

**FTE: Leave if not being changed.** Enter 1 for full time and .75 for 75% time. The FTE does not affect salary but it does affect benefits rates. If FTE is changing, be sure to edit the Units per Pay field.

**Appointment Percent: Leave blank if not being changed.** Enter the appointment percent for the position (100, 75, 50, etc). This will affect the salary. Must match the FTE.

**Timesheet Orgn\*:** Defaults to the DPcode the position is under

**Title: Leave if not being changed.** Banner Title should not include working title or requisition number. Check title spelling.

Hours per Pay: Leave if not being changed. If FTE is being changed, Units per Pay will also change. See table to the left the most common FTE %s used with the units per pay. Formula:  $173.33 \times \%$  of effort = Units per pay.

Annual Salary: Leave if not changing salary. The monthly amount an employee will be paid times 12. Example: Jane is paid \$3000/month. 12X3000=\$36,000

Labor Distribution Process, 995463-00 HR Representative I, Last Paid Date: 11/30/2021

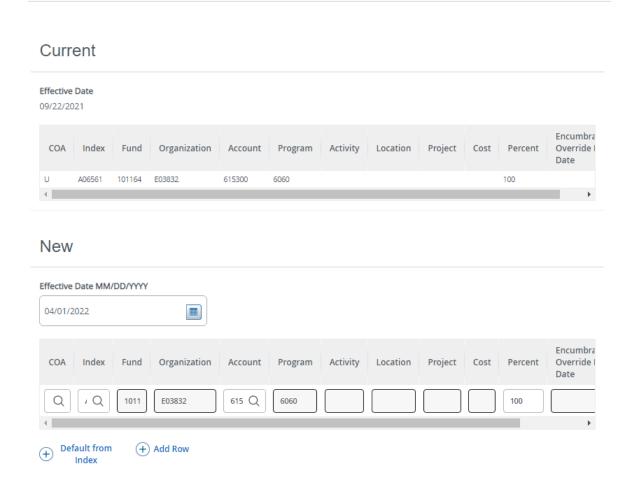

**Job Labor Distribution:** This page indicates which index(s) will be charged for the position. A position may be paid from more than one index.

**Current:** This section will show you the employee's current job labor distribution.

#### **Effective Date (under the New Job Labor Distribution):** This date defaults from the query date which is the effective date.

**Index:** It defaults to the index the position was created with. You can change it by typing over it. You can also add additional indexes by selecting "Add Row."

Fund, Organization, and Program: Default when index number is entered.

Account Number: 615300

Total Percent: Must equal 100.00

## Routing Queue

| Approval Level                          |   | User Name              |   | Required Action | Remove |
|-----------------------------------------|---|------------------------|---|-----------------|--------|
| 10 - (HHIRE) Hiring Department Head/Dir | • | Not Selected           | ~ | Approve         | ]      |
| 15 - (DHIRE) Hiring Department Dean/VP  | ~ | Not Selected           | ~ | Approve 🗸       | ]      |
| 80 - (HR) HR Office                     | • | HR_OFFICE - HR, Office | ~ | Approve 🗸       | ]      |
| 95 - (APPLY) Applier_HR Office          | • | HR_OFFICE - HR, Office | ~ | Apply 🗸         | ]      |

### + Add Row

### Comments

| Add Comment                 |      |      |  |
|-----------------------------|------|------|--|
|                             |      |      |  |
|                             |      |      |  |
|                             |      |      |  |
|                             |      |      |  |
|                             | <br> | <br> |  |
| Remaining Characters : 4000 |      |      |  |

**Routing:** This section will allow us to enter who will be approving this EPAF

Approval Levels: Automatically populated with necessary approval levels

(HHOME) Home Department Head/Dir

(DHOME) Hiring Department Dean/VP

(HR) HR Office

(APPLY) Applier\_HR Office

**User Name:** Click on field and select/enter approver's A#. If unsure, you can use the drop-down to search for approver's name. If approver is not in the drop-down options, email <u>HR@usu.edu</u> or call 797-0122 to have them added.

**Comments:** Every EPAF needs comments explaining why it is being submitted. Provide information that approvers might need. Include your name and extension.

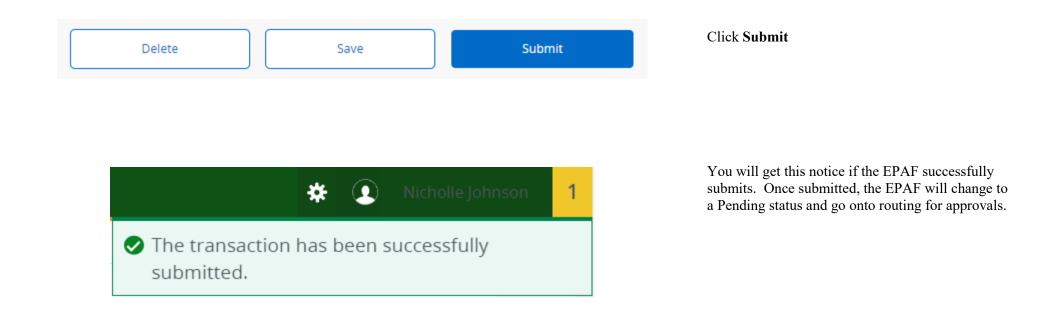